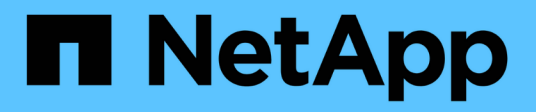

# **system ha commands**

ONTAP 9.13.1 commands

NetApp February 12, 2024

This PDF was generated from https://docs.netapp.com/us-en/ontap-cli-9131/system-ha-interconnectconfig-show.html on February 12, 2024. Always check docs.netapp.com for the latest.

# **Table of Contents**

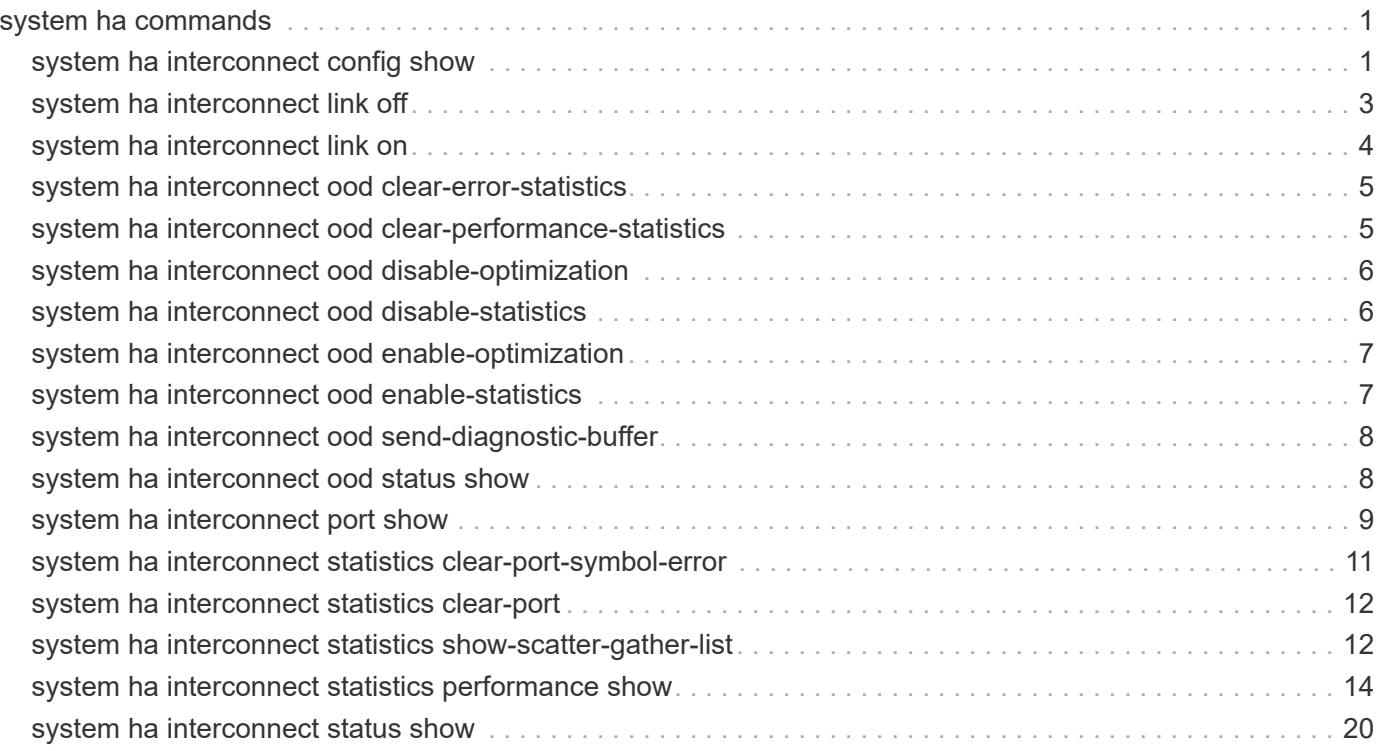

# <span id="page-2-0"></span>**system ha commands**

# <span id="page-2-1"></span>**system ha interconnect config show**

Display the high-availability interconnect configuration information

**Availability:** This command is available to *cluster* administrators at the *advanced* privilege level.

# **Description**

The system ha interconnect config show command displays the high-availability interconnect device basic configuration information.

# **Parameters**

### **{ [-fields <fieldname>,…]**

```
If you specify the -fields <f>fileIdname>,... parameter, the command displays only the fields that you
specify.
```
### **| [-instance ] }**

Use this parameter to display all the fields from all nodes in cluster.

### **[-node {<nodename>|local}] - Node (privilege: advanced)**

Use this parameter to display all the fields from the specified node in the cluster.

```
[-transport <text>] - Interconnect Type (privilege: advanced)
```
Selects the nodes that match this HA interconnect transport type.

### **[-local-sysid <integer>] - Local System ID (privilege: advanced)**

Selects the nodes that match this local system unique identifier.

### **[-partner-sysid <integer>] - Partner System ID (privilege: advanced)**

Selects the nodes that match this partner system unique identifier.

### **[-initiator {local|partner}] - Connection Initiator (privilege: advanced)**

Selects the nodes that match this parameter value. The value is the initiator of the connection request.

### **[-port-name <text>,…] - Port (privilege: advanced)**

Selects the nodes that match this port name.

### **[-ipaddress <text>,…] - IP Address (privilege: advanced)**

Selects the nodes that match this IP address.

### **[-interface {backplane|external}] - Interface (privilege: advanced)**

Selects the nodes that match this parameter value. *external* means the HA interconnect links between partner nodes are connected externally. *backplane* means the HA interconnect links between partner nodes are connected over the backplane.

## **Examples**

The following example displays the HA interconnect configuration information on FAS8000 series nodes in the cluster:

```
cluster1::*> system ha interconnect config show
Node: ic-f8040-01
           Interconnect Type: Infiniband (Mellanox ConnectX)
             Local System ID: 536875713
           Partner System ID: 536875678
        Connection Initiator: local
                   Interface: backplane
Port IP Address Flags
---- ----------------- -----------
ib0a 192.0.3.236 0x0
ib0b 192.0.3.237 0x0
Node: ic-f8040-02
           Interconnect Type: Infiniband (Mellanox ConnectX)
             Local System ID: 536875678
           Partner System ID: 536875713
        Connection Initiator: partner
                   Interface: backplane
Port IP Address Flags
---- ----------------- -----------
ib0a 192.0.3.96 0x0
ib0b 192.0.3.97 0x0
2 entries were displayed.
```
The following example displays the HA interconnect configuration information on FAS2500 series nodes in the cluster:

```
cluster1::*> system ha interconnect config show
Node: ic-f2554-03
            Interconnect Type: Infiniband (Mellanox Sinai)
              Local System ID: 1781036608
            Partner System ID: 1780360209
         Connection Initiator: local
                    Interface: backplane
Port IP Address Flags
---- ----------------- -----------
ib0a ib0a
Node: ic-f2554-04
            Interconnect Type: Infiniband (Mellanox Sinai)
              Local System ID: 1780360209
            Partner System ID: 1781036608
         Connection Initiator: partner
                    Interface: backplane
Port IP Address Flags
---- ----------------- -----------
ib0a ib0a
2 entries were displayed.
```
# <span id="page-4-0"></span>**system ha interconnect link off**

Turn off the interconnect link

**Availability:** This command is available to *cluster* administrators at the *advanced* privilege level.

# **Description**

The system ha interconnect link off command turns off the specified link on the high-availability interconnect device. For the nodes in the cluster with two external high-availability interconnect links, you must specify the link number (0-based) to turn off the specified link. For the nodes in the cluster with interconnect links over the backplane, you must specify the link number 1 to turn off the link.

## **Parameters**

### **-node <nodename> - Node (privilege: advanced)**

This mandatory parameter specifies the node on which the interconnect link is to be turned off. The value "local" specifies the current node.

### **-link {0|1} - Link (privilege: advanced)**

This mandatory parameter specifies the interconnect link number (0-based) to turn off.

# **Examples**

The following example displays output of the command on the nodes with a single interconnect link or nodes with interconnect links over the backplane:

```
cluster1::*> system ha interconnect link off -node ic-f3250-02 -link 0
Error: command failed: Invalid link value 0. Specify 1.
cluster1::*> system ha interconnect link off -node ic-f3250-02 -link 1
```
The following example displays output of the command on the nodes with two interconnect links connected externally:

```
cluster1::*> system ha interconnect link off -node ic-f3250-02 -link 0
cluster1::*> system ha interconnect link off -node ic-f3250-02 -link 1
```
# <span id="page-5-0"></span>**system ha interconnect link on**

Turn on the interconnect link

**Availability:** This command is available to *cluster* administrators at the *advanced* privilege level.

## **Description**

The system ha interconnect link on command turns on the specified link on the high-availability interconnect device. For the nodes in the cluster with two external high-availability interconnect links, you must specify the link number (0-based) to turn on the specified link. For the nodes in the cluster with interconnect links over the backplane, you must specify the link number 1 to turn on the link.

### **Parameters**

#### **-node <nodename> - Node (privilege: advanced)**

This mandatory parameter specifies the node on which the interconnect link is to be turned on. The value "local" specifies the current node.

### **-link {0|1} - Link (privilege: advanced)**

This mandatory parameter specifies the interconnect link number (0-based) to turn on.

## **Examples**

The following example displays output of the command on the nodes with a single interconnect link or nodes with interconnect links over the backplane:

```
cluster1::*> system ha interconnect link on -node ic-f3250-02 -link 0
Error: command failed: Invalid link value 0. Specify 1.
cluster1::*> system ha interconnect link on -node ic-f3250-02 -link 1
```
The following example displays output of the command on the nodes with two interconnect links connected externally:

```
cluster1::*> system ha interconnect link on -node ic-f3250-02 -link 0
cluster1::*> system ha interconnect link on -node ic-f3250-02 -link 1
```
# <span id="page-6-0"></span>**system ha interconnect ood clear-error-statistics**

### Clear error statistics

**Availability:** This command is available to *cluster* administrators at the *advanced* privilege level.

### **Description**

The system ha interconnect ood clear-error-statistics command enables you to clear all the error statistics collected for the out-of-order delivery-capable high-availability interconnect device. This command is only supported on FAS2500 series nodes in the cluster.

### **Parameters**

#### **-node <nodename> - Node (privilege: advanced)**

This mandatory parameter specifies which node will have the error statistics cleared. The value "local" specifies the current node.

### **Examples**

```
cluster1::*> system ha interconnect ood clear-error-statistics -node ic-
f2554-03
```
# <span id="page-6-1"></span>**system ha interconnect ood clear-performance-statistics**

Clear performance statistics

The system ha interconnect ood clear-performance-statistics command enables you to clear all the performance statistics collected for the out-of-order delivery-capable high-availability interconnect device. This command is only supported on FAS2500 series nodes in the cluster.

### **Parameters**

#### **-node <nodename> - Node (privilege: advanced)**

This mandatory parameter specifies which node will have the performance statistics cleared. The value "local" specifies the current node.

# **Examples**

```
cluster1::*> system ha interconnect ood clear-performance-statistics -node
ic-f2554-03
```
# <span id="page-7-0"></span>**system ha interconnect ood disable-optimization**

Disable coalescing work requests

**Availability:** This command is available to *cluster* administrators at the *advanced* privilege level.

# **Description**

The system ha interconnect ood disable-optimization command disables the optimization capability on the high-availability interconnect device. The command is only supported on FAS2500 series nodes in the cluster.

## **Parameters**

#### **-node <nodename> - Node (privilege: advanced)**

This mandatory parameter specifies which node will have the optimization disabled. The value "local" specifies the current node.

## **Examples**

```
cluster1::*> system ha interconnect ood disable-optimization -node ic-
f2554-03
```
# <span id="page-7-1"></span>**system ha interconnect ood disable-statistics**

Disable detailed statistics collection

The system ha interconnect ood disable-statistics command disables collection of the statistics on the out-of-order delivery-capable high-availability interconnect device. This command is only supported on FAS2500 series nodes in the cluster.

### **Parameters**

#### **-node <nodename> - Node (privilege: advanced)**

This mandatory parameter specifies which node will have the statistics collection disabled. The value "local" specifies the current node.

# **Examples**

```
cluster1::*> system ha interconnect ood disable-statistics -node ic-f2554-
03
```
# <span id="page-8-0"></span>**system ha interconnect ood enable-optimization**

Enable coalescing work requests

**Availability:** This command is available to *cluster* administrators at the *advanced* privilege level.

# **Description**

The system ha interconnect ood enable-optimization command enables you to turn on optimization (coalescing out-of-order delivery requests) on the high-availability interconnect device. This command is only supported on FAS2500 series nodes in the cluster.

## **Parameters**

#### **-node <nodename> - Node (privilege: advanced)**

This mandatory parameter specifies which node will have the optimization enabled. The value "local" specifies the current node.

# **Examples**

```
cluster1::*> system ha interconnect ood enable-optimization -node ic-
f2554-03
```
# <span id="page-8-1"></span>**system ha interconnect ood enable-statistics**

Enable detailed statistics collection

The system ha interconnect ood enable-statistics command enables collection of the statistics on the out-of-order delivery-capable high-availability interconnect device. This command is only supported on FAS2500 series nodes in the cluster.

### **Parameters**

#### **-node <nodename> - Node (privilege: advanced)**

This mandatory parameter specifies which node will have the statistics collection enabled. The value "local" specifies the current node.

# **Examples**

```
cluster1::*> system ha interconnect ood enable-statistics -node ic-f2554-
03
```
# <span id="page-9-0"></span>**system ha interconnect ood send-diagnostic-buffer**

Send diagnostic buffer to partner

**Availability:** This command is available to *cluster* administrators at the *advanced* privilege level.

# **Description**

The system ha interconnect ood send-diagnostic-buffer command enables you to run a short out-of-order delivery diagnostic test. The command sends a buffer to the partner controller over the highavailability interconnect. This command is only supported on FAS2500 series nodes in the cluster.

## **Parameters**

#### **-node <nodename> - Node (privilege: advanced)**

This mandatory parameter specifies which node will send the diagnostic buffer to its partner. The value "local" specifies the current node.

## **Examples**

The following example demonstrates how to use this command to send a diagnostic buffer to the partner:

```
cluster1::*> system ha interconnect ood send-diagnostic-buffer -node ic-
f2554-03
```
# <span id="page-9-1"></span>**system ha interconnect ood status show**

Display the high-availability interconnect device out-of-order delivery (OOD) information

The system ha interconnect ood status show command displays configuration information of the out-of-order delivery-capable high-availability interconnect devices. This command is supported only on FAS2500 series nodes in the cluster.

### **Parameters**

#### **{ [-fields <fieldname>,…]**

If you specify the  $-fields fileIdname>$ ,... parameter, the command displays only the fields that you specify.

### **| [-instance ] }**

Use this parameter to display all the fields from all nodes in cluster.

### **[-node {<nodename>|local}] - Node (privilege: advanced)**

Use this parameter to display all the fields from the specified node in the cluster.

```
[-is-ood-enabled {true|false}] - Is OOD Enabled (privilege: advanced)
```
Selects the nodes that match this parameter value.

**[-is-coalescing-enabled {true|false}] - Is Coalescing Enabled (privilege: advanced)**

Selects the nodes that match this parameter value.

### **Examples**

The following example displays the HA interconnect device out-of-order delivery configuration information on FAS2500 series nodes in the cluster.

```
cluster1::*> system ha interconnect ood status show
Node: ic-f2554-03
                NIC Used: 0
          Is OOD Enabled: true
  Is Coalescing Enabled: true
Node: ic-f2554-04
                NIC Used: 0
          Is OOD Enabled: true
  Is Coalescing Enabled: true
2 entries were displayed.
```
# <span id="page-10-0"></span>**system ha interconnect port show**

Display the high-availability interconnect device port information

The system ha interconnect port show command displays the high-availability interconnect device port physical layer and link layer status information.

## **Parameters**

### **{ [-fields <fieldname>,…]**

If you specify the  $-fields  -fieldname>, ... parameter, the command displays only the fields that you$ specify.

### **| [-instance ] }**

Use this parameter to display all the fields from all nodes in the cluster.

### **[-node {<nodename>|local}] - Node (privilege: advanced)**

Use this parameter to display all the fields from the specified node in the cluster.

### **[-link-monitor {on|off}] - Link Monitor Detection (privilege: advanced)**

Selects the nodes that match this parameter value.

### **[-port <integer>,…] - Port Number (privilege: advanced)**

Selects the nodes that match this parameter value.

### **[-phy-layer-state {invalid|sleep|polling|disabled|port-configurationtesting|linkup|link-error-recovery|phytest|reserved}] - Physical Layer State (privilege: advanced)**

Selects the nodes that match this parameter value.

### **[-link-layer-state {invalid|down|initialize|armed|active|reserved}] - Link Layer State (privilege: advanced)**

Selects the nodes that match this parameter value.

### **[-phy-link-up-count <integer>,…] - Physical Link Up Count (privilege: advanced)**

Selects the nodes that match this parameter value. The value is total number of times the link on a given port is transitioned up.

### **[-phy-link-down-count <integer>,…] - Physical Link Down Count (privilege: advanced)**

Selects the nodes that match this parameter value. The value is total number of times the link on a given port is transitioned down.

### **[-is-active-link {true|false}] - Is the Link Active (privilege: advanced)**

Selects the nodes that match this parameter value. The value *true* means the interconnect data channels are established on this link.

## **Examples**

The following example displays the HA interconnect device port information on FAS8000 series nodes in the cluster:

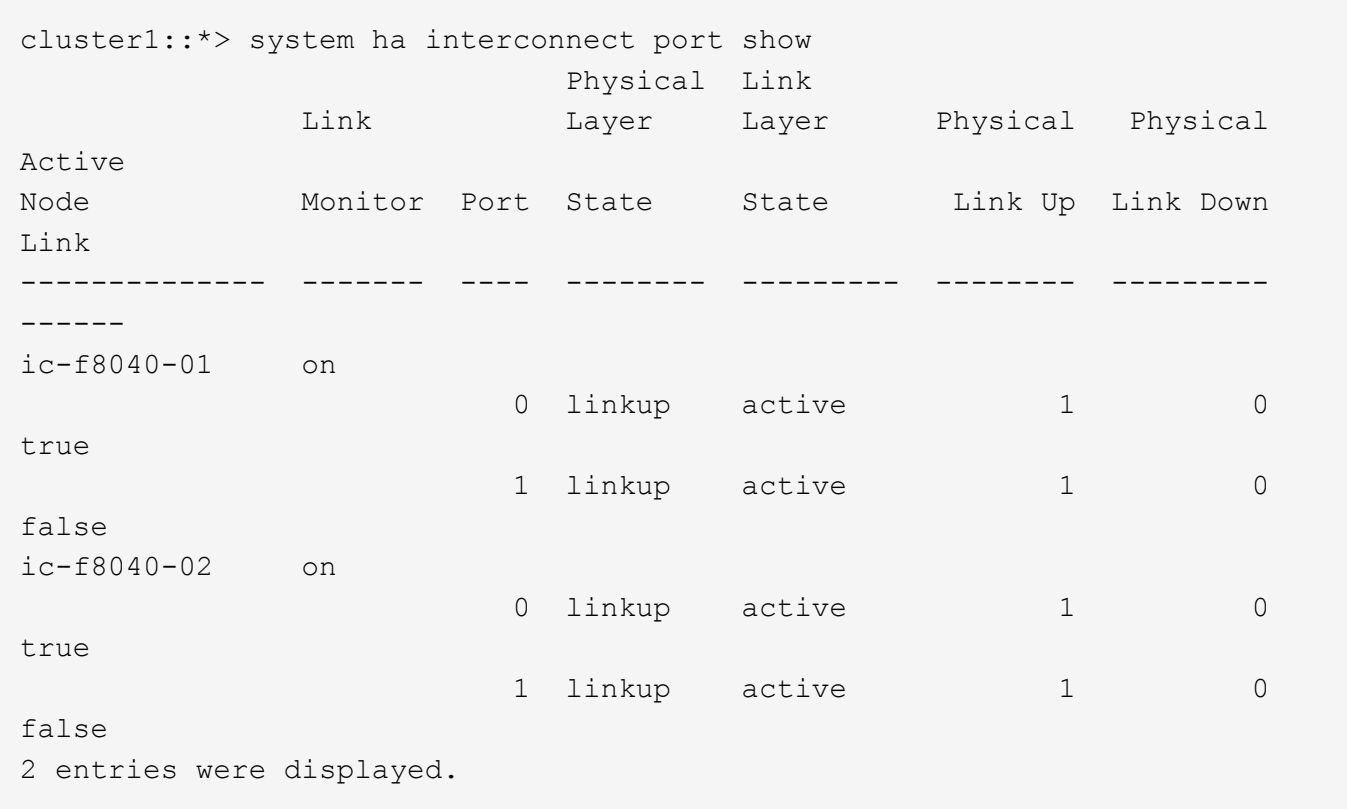

# <span id="page-12-0"></span>**system ha interconnect statistics clear-port-symbol-error**

Clear the high-availability interconnect port symbol errors

**Availability:** This command is available to *cluster* administrators at the *advanced* privilege level.

### **Description**

The system ha interconnect statistics clear-port-symbol-error command clears the highavailability interconnect device port symbol errors. This command is supported only on FAS2500 series nodes in the cluster.

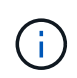

To display the high-availability interconnect device port statistics, use the [statistics show -object](https://docs.netapp.com/us-en/ontap-cli-9131/statistics-show.html) [ic\\_hw\\_port\\_stats](https://docs.netapp.com/us-en/ontap-cli-9131/statistics-show.html) command.

### **Parameters**

### **-node <nodename> - Node (privilege: advanced)**

Selects the nodes that match this parameter value.

# **Examples**

```
cluster1::*> system ha interconnect statistics clear-port-symbol-error
-node ic-f2554-03
```
# **Related Links**

• [statistics show](https://docs.netapp.com/us-en/ontap-cli-9131/statistics-show.html)

# <span id="page-13-0"></span>**system ha interconnect statistics clear-port**

Clear the high-availability interconnect port counters

**Availability:** This command is available to *cluster* administrators at the *advanced* privilege level.

# **Description**

The system ha interconnect statistics clear-port command clears the high-availability interconnect device port statistics. This command is supported only on FAS2500 series and FAS8000 series nodes in the cluster.

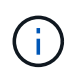

To display the high-availability interconnect device port statistics, use the [statistics show -object](https://docs.netapp.com/us-en/ontap-cli-9131/statistics-show.html) [ic\\_hw\\_port\\_stats](https://docs.netapp.com/us-en/ontap-cli-9131/statistics-show.html) command.

## **Parameters**

#### **-node <nodename> - Node (privilege: advanced)**

Selects the nodes that match this parameter value.

### **Examples**

```
cluster1::*> system ha interconnect statistics clear-port -node ic-f8040-
01
```
## **Related Links**

• [statistics show](https://docs.netapp.com/us-en/ontap-cli-9131/statistics-show.html)

# <span id="page-13-1"></span>**system ha interconnect statistics show-scatter-gather-list**

Display the high-availability interconnect scatter-gather list entry statistics

**Availability:** This command is available to *cluster* administrators at the *advanced* privilege level.

# **Description**

The system ha interconnect statistics show-scatter-gather-list command displays the high-availability interconnect device scatter-gather list entry statistics. Out of all possible 32 entries in a scattergather list, the command displays only the entries that have valid data.

## **Parameters**

### **{ [-fields <fieldname>,…]**

If you specify the  $-fields fileIdname>$ ,... parameter, the command displays only the fields that you specify.

### **| [-instance ] }**

Use this parameter to display all the fields from all nodes in cluster.

### **[-node {<nodename>|local}] - Node (privilege: advanced)**

Use this parameter to display all the fields from the specified node in the cluster.

#### **[-sge <integer>,…] - Scatter-Gather Entry (privilege: advanced)**

Selects the nodes that match this scatter-gather element index value.

### **[-total-count <integer>,…] - Total Count (privilege: advanced)**

Selects the nodes that match this parameter value. The value is the total number of times a particular scatter-gather list element is used.

### **[-total-size <integer>,…] - Total Size (privilege: advanced)**

Selects the nodes that match this parameter value. The value is the total number of bytes written by the high-availability interconnect device using a particular scatter-gather list element.

## **Examples**

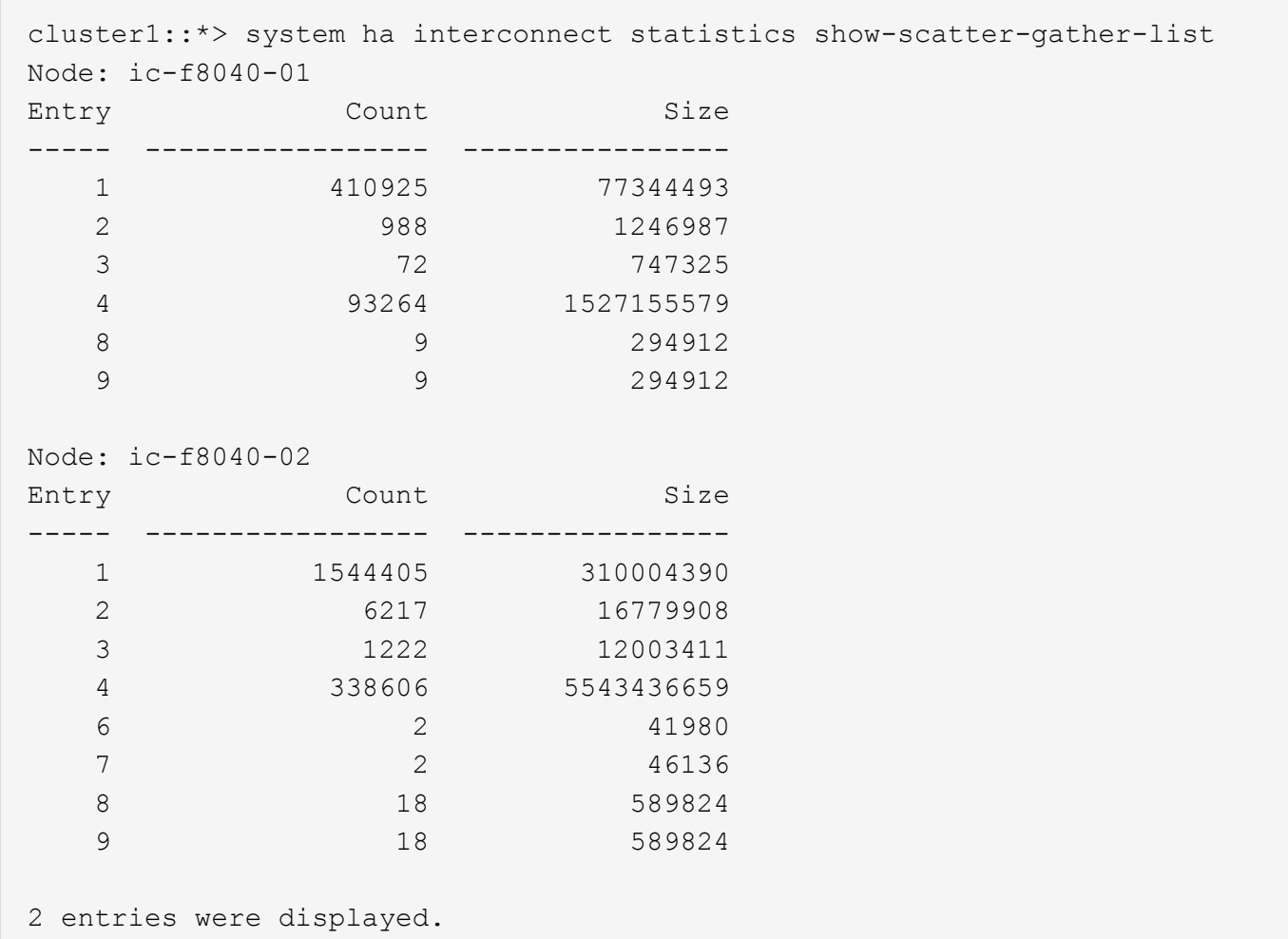

# <span id="page-15-0"></span>**system ha interconnect statistics performance show**

Display the high-availability interconnect device performance statistics

**Availability:** This command is available to *cluster* administrators at the *advanced* privilege level.

# **Description**

The system ha interconnect statistics performance show command displays the highavailability interconnect device performance statistics.

# **Parameters**

### **{ [-fields <fieldname>,…]**

If you specify the -fields <fieldname>, ... parameter, the command displays only the fields that you specify.

### **| [-instance ] }**

Use this parameter to display all the fields from all nodes in cluster.

### **[-node {<nodename>|local}] - Node (privilege: advanced)**

Use this parameter to display all the fields from the specified node in the cluster.

#### **[-elapsed <integer>] - Elapsed Time (secs) (privilege: advanced)**

Selects the nodes that match this parameter value. Displays the total elapsed time between statistics collection start time to end time. During the initialization stage, statistics collection starts when the partner node is up and ready. After the initialization stage, the statistics collection start time is reset after every execution of this command. This means that after the initialization stage, elapsed time represents the time between current command execution and previous command execution.

#### **[-qmax-wait <integer>] - Maximum Queue Wait Count (privilege: advanced)**

Selects the nodes that match this wait value. The queue maximum wait value is the total number of times the interconnect device waited to post requests on the send queue.

#### **[-qmax-wait-time <integer>] - Average Queue Wait Time (usecs) (privilege: advanced)**

Selects the nodes that match this average wait time value. The queue maximum wait time is the average amount of time the interconnect device waited to post requests on the send queue.

#### **[-qmax-timeout <integer>] - Maximum Queue Timeouts (privilege: advanced)**

Selects the nodes that match this parameter value. The queue maximum timeout value is the total number of times the interconnect device timed out waiting to post requests on the send queue.

### **[-preempt-timeout <integer>] - Preempt Timeouts (privilege: advanced)**

Selects the nodes that match this parameter value. The timeout value is the total number of times polling on the given transfer ID is preempted.

#### **[-nonpreempt-timeout <integer>] - Non-Preempt Timeouts (privilege: advanced)**

Selects the nodes that match this parameter value. The timeout value is the total number of times polling on the given transfer ID stopped due to interconnect device read/write timeout.

### **[-notify-timeout <integer>] - Notify Timeouts (privilege: advanced)**

Selects the nodes that match this parameter value. The timeout value is the total number of times data transfer on the HA interconnect timed out.

#### **[-avg-rnv-msgs-time <integer>] - Remote NV Messages Average Time (usecs) (privilege: advanced)**

Selects the nodes that match this parameter value. The value is the average time between remote NV messages.

#### **[-rnv-transfers <integer>] - Total Remote NV Transfers (privilege: advanced)**

Selects the nodes that match this parameter value. The value is the total number of remote NV transfers attempted.

#### **[-avg-rnv-transfer-size <integer>] - Remote NV Average Transfer Size (privilege: advanced)**

Selects the nodes that match this parameter value. The value is the average remote NV message transfer size.

### **[-avg-rnv-transfer-time <integer>] - Remote NV Transfers Average Time (usecs) (privilege: advanced)**

Selects the nodes that match this parameter value. The value is the average transfer time taken by remote NV messages.

### **[-ic-waits <integer>] - Total Count of IC waits for Given ID (privilege: advanced)**

Selects the nodes that match this parameter value. The value is the total number of times the interconnect device waits until the transfer of a given ID is successful.

#### **[-ic-waitdone-time <integer>] - Average IC Waitdone Time (usecs) (privilege: advanced)**

Selects the nodes that match this parameter value. The value is the average time the interconnect device spent waiting for the IDs to be transferred successfully.

#### **[-ic-isdone <integer>] - Total IC isdone Checks (privilege: advanced)**

Selects the nodes that match this parameter value. The value is the total number of times the interconnect client checked for the completion of a given transfer ID.

#### **[-ic-isdone-pass <integer>] - Total IC isdone Checks Success (privilege: advanced)**

Selects the nodes that match this parameter value. The value is the total number of times the check for the completion of a given transfer ID is successful.

#### **[-ic-isdone-fail <integer>] - Total IC isdone Checks Failed (privilege: advanced)**

Selects the nodes that match this parameter value. The value is the total number of times the check for the completion of a given transfer ID is not successful.

#### **[-ic-small-writes <integer>] - IC Small Writes (privilege: advanced)**

Selects the nodes that match this parameter value. The value is the total number of <4K size writes performed by the interconnect device.

#### **[-ic-4k-writes <integer>] - IC 4K Writes (privilege: advanced)**

Selects the nodes that match this parameter value. The value is the total number of 4K size writes performed by the interconnect device.

#### **[-ic-8k-writes <integer>] - IC 8K Writes (privilege: advanced)**

Selects the nodes that match this parameter value. The value is the total number of 8K size writes performed by the interconnect device.

#### **[-ic-16k-writes <integer>] - IC 16K+ Writes (privilege: advanced)**

Selects the nodes that match this parameter value. The value is the total number of 16K or more size writes performed by the interconnect device.

#### **[-ic-xorder-writes <integer>] - IC XORDER Writes (privilege: advanced)**

Selects the nodes that match this parameter value. The value is the total number of out-of-order writes performed by the interconnect device.

#### **[-ic-xorder-reads <integer>] - IC XORDER Reads (privilege: advanced)**

Selects the nodes that match this parameter value. The value is the total number of out-of-order reads performed by the interconnect device.

#### **[-rdma-read <integer>] - RDMA Reads Count (privilege: advanced)**

Selects the nodes that match this parameter value. The value is the total number of RDMA reads performed by the interconnect device.

#### **[-rdma-read-waitdone-time <integer>] - Average IC Waitdone RDMA-READ Time (usecs) (privilege: advanced)**

Selects the nodes that match this parameter value. The value is the average time the interconnect device spent polling for transfer IDs on the RDMA-read channel.

#### **[-avg-mbytes-second <text>] - Average MegaBytes Transferred per second (privilege: advanced)**

Selects the nodes that match this parameter value. The value is the average megabytes (MB) transferred per second.

#### **[-avg-bytes-transfer <integer>] - Average Bytes per Transfer (privilege: advanced)**

Selects the nodes that match this parameter value. The value is the average amount of bytes sent per transfer.

#### **[-total-transfers <integer>] - Total Transfers (privilege: advanced)**

Selects the nodes that match this parameter value. The value is the total number of transfers made through the interconnect device.

#### **[-avg-nvlog-sync-time <integer>] - Average Time for NVLOG Sync (msecs) (privilege: advanced)**

Selects the nodes that match this parameter value. The value is the average time taken to sync NVLOG between HA partner nodes.

#### **[-max-nvlog-sync-time <integer>] - Maximum Time for NVLOG Sync (msecs) (privilege: advanced)**

Selects the nodes that match this parameter value. The value is the maximum time taken to sync NVLOG between HA partner nodes.

### **[-max-sgl-length <integer>] - Maximum Scatter-Gather Elements in a List (privilege: advanced)**

Selects the nodes that match this parameter value. The value is the maxmimum length of the scatter-gather list supported by the interconnect device.

#### **[-ic-recq-waits <integer>] - Total Receive Queue Waits to Post Buffer (privilege: advanced)**

Selects the nodes that match this parameter value. The value is the total number of times the interconnect device waited to post an empty buffer into the receive queue.

### **[-avg-recq-wait-time <integer>] - Average Time Receive Queue Waited (usecs) (privilege: advanced)**

Selects the nodes that match this parameter value. The value is the average amount of time the interconnect device waited to post an empty buffer into the receive queue.

### **Examples**

The following example displays the HA interconnect device performance statistics for FAS8000 series nodes in the cluster:

```
cluster1::*> system ha interconnect statistics performance show
                                           Node: ic-f8040-01
                           Elapsed Time (secs): 6
                      Maximum Queue Wait Count: 33
              Average Queue Wait Time (usecs): 30
      Remote NV Messages Average Time (usecs): 1437
                     Total Remote NV Transfers: 9297
              Remote NV Average Transfer Size: 348
```
 Remote NV Transfers Average Time (usecs): 680 Total IC waits for Given ID: 159 Average IC Waitdone Time (usecs): 5 Total IC isdone Checks: 608 Total IC isdone Checks Success: 608 Total IC isdone Checks Failed: 0 IC Small Writes: 10129 IC 4K Writes: 10 IC 8K Writes: 54 IC 16K+ Writes: 92 IC XORDER Writes: 4855 IC XORDER Reads: 0 RDMA Read Count: 172 Average IC Waitdone RDMA-READ Time (usecs): 0 Average MB/s: 0.98114 Average Bytes per Transfer: 180 Total Transfers: 20720 Average Time for NVLOG Sync (msecs): 1409 Maximum Time for NVLOG Sync (msecs): 1409 Maximum Scatter-Gather Elements in a List: 32 Total Receive Queue Waits to Post Buffer: 0 Node: ic-f8040-02 Elapsed Time (secs): 12 Maximum Queue Wait Count: 29 Average Queue Wait Time (usecs): 68 Remote NV Messages Average Time (usecs): 1386 Total Remote NV Transfers: 19190 Remote NV Average Transfer Size: 375 Remote NV Transfers Average Time (usecs): 670 Total IC waits for Given ID: 304 Average IC Waitdone Time (usecs): 5 Total IC isdone Checks: 1409 Total IC isdone Checks Success: 1409 Total IC isdone Checks Failed: 0 IC Small Writes: 20964 IC 4K Writes: 5 IC 8K Writes: 99 IC 16K+ Writes: 229 IC XORDER Writes: 10261 IC XORDER Reads: 0 RDMA Read Count: 337 Average IC Waitdone RDMA-READ Time (usecs): 0 Average MB/s: 0.57080 Average Bytes per Transfer: 187 Total Transfers: 42883 Average Time for NVLOG Sync (msecs): 1009

```
  Maximum Time for NVLOG Sync (msecs): 1009
    Maximum Scatter-Gather Elements in a List: 32
     Total Receive Queue Waits to Post Buffer: 0
2 entries were displayed
```
The following example displays the HA interconnect device performance statistics for FAS2500 series nodes in the cluster:

```
cluster1::*> system ha interconnect statistics performance show
                                           Node: ic-f2554-03
                           Elapsed Time (secs): 253
                      Maximum Queue Wait Count: 11
              Average Queue Wait Time (usecs): 6837
                        Maximum Queue Timeouts: 0
                              Preempt Timeouts: 0
                          Non-Preempt Timeouts: 0
                                Notify Timeouts: 0
      Remote NV Messages Average Time (usecs): 3343
                     Total Remote NV Transfers: 59643
              Remote NV Average Transfer Size: 8715
     Remote NV Transfers Average Time (usecs): 4258
                   Total IC waits for Given ID: 180
             Average IC Waitdone Time (usecs): 3187
                        Total IC isdone Checks: 499981
                Total IC isdone Checks Success: 59922
                Total IC isdone Checks Failed: 440059
                                IC Small Writes: 98722
                                   IC 4K Writes: 5747
                                   IC 8K Writes: 7719
                                 IC 16K+ Writes: 25793
                               IC XORDER Writes: 66735
                                IC XORDER Reads: 0
                                RDMA Read Count: 574
 Average IC Waitdone RDMA-READ Time (usecs): 229
                                   Average MB/s: 2.1207
                    Average Bytes per Transfer: 4680
                                Total Transfers: 138302
          Average Time for NVLOG Sync (msecs): 1236
          Maximum Time for NVLOG Sync (msecs): 1236
    Maximum Scatter-Gather Elements in a List: 27
Node: ic-f2554-04
                           Elapsed Time (secs): 257
                      Maximum Queue Wait Count: 7
              Average Queue Wait Time (usecs): 10172
                        Maximum Queue Timeouts: 0
```

```
  Preempt Timeouts: 0
                          Non-Preempt Timeouts: 0
                                Notify Timeouts: 0
      Remote NV Messages Average Time (usecs): 4237
                     Total Remote NV Transfers: 47134
              Remote NV Average Transfer Size: 9559
     Remote NV Transfers Average Time (usecs): 5463
                   Total IC waits for Given ID: 178
             Average IC Waitdone Time (usecs): 1890
                        Total IC isdone Checks: 393191
                Total IC isdone Checks Success: 47382
                 Total IC isdone Checks Failed: 345809
                                IC Small Writes: 78369
                                   IC 4K Writes: 3815
                                   IC 8K Writes: 6005
                                 IC 16K+ Writes: 22993
                               IC XORDER Writes: 53529
                                IC XORDER Reads: 0
                                RDMA Read Count: 524
 Average IC Waitdone RDMA-READ Time (usecs): 62
                                   Average MB/s: 2.3682
                    Average Bytes per Transfer: 5143
                                Total Transfers: 111501
          Average Time for NVLOG Sync (msecs): 822
          Maximum Time for NVLOG Sync (msecs): 822
    Maximum Scatter-Gather Elements in a List: 27
2 entries were displayed.
```
# <span id="page-21-0"></span>**system ha interconnect status show**

Display the high-availability interconnect connection status

**Availability:** This command is available to *cluster* administrators at the *advanced* privilege level.

## **Description**

The system ha interconnect status show command displays the high-availability interconnect connection status. Connection status information displayed by this command varies by controller model. For nodes with two HA interconnect links over the backplane or connected externally, this command displays the following information:

- Node
- Link status on the first port
- Link status on the second port
- Is the link on first port active?
- Is the link on second port active?
- Interconnect RDMA status

For nodes with a single HA interconnect link, this command displays following the information:

- Node
- Link status
- Interconnect RDMA status

Running the command with the -instance or -node parameter displays detailed information about the interconnect device and its ports.

### **Parameters**

### **{ [-fields <fieldname>,…]**

```
If you specify the -fields <fieldname>, ... parameter, the command displays only the fields that you
specify.
```
### **| [-instance ] }**

Use this parameter to display all the fields for the specified node or all the nodes.

### **[-node {<nodename>|local}] - Node (privilege: advanced)**

Use this parameter to display all the fields for the specified node.

### **[-link-status {up|down}] - Link Status (privilege: advanced)**

Selects the nodes that match this parameter value. The value *up* means link is online.

### **[-link0-status {up|down}] - Link 0 Status (privilege: advanced)**

Selects the nodes that match this parameter value. The value *up* means link is online.

#### **[-link1-status {up|down}] - Link 1 Status (privilege: advanced)**

Selects the nodes that match this parameter value. The value *up* means link is online.

#### **[-ic-rdma {up|down}] - IC RDMA Connection (privilege: advanced)**

Selects the nodes that match this parameter value. The value *up* means active interconnect connection with its partner.

#### **[-is-link0-active {true|false}] - Is Link 0 Active (privilege: advanced)**

Selects the nodes that match this parameter value. The value *true* means the interconnect data channels are established on this link.

#### **[-is-link1-active {true|false}] - Is Link 1 Active (privilege: advanced)**

Selects the nodes that match this parameter value. The value *true* means the interconnect data channels are established on this link.

#### **[-slot <integer>] - Slot Number (privilege: advanced)**

Selects the nodes that match this PCI slot number.

**[-driver-name <text>] - Driver Name (privilege: advanced)**

Selects the nodes that match this interconnect device driver name.

- **[-firmware <text>] Firmware Revision (privilege: advanced)** Selects the nodes that match this firmware version.
- **[-version <text>] Version Number (privilege: advanced)** Selects the nodes that match this parameter value.
- **[-device-type <text>] Device Type (privilege: advanced)** Selects the nodes that match this interconnect device type.
- **[-serial-number <text>] Serial Number (privilege: advanced)** Selects the nodes that match this interconnect device serial number.
- **[-debug-firmware {yes|no}] Debug Firmware (privilege: advanced)** Selects the nodes that match this parameter value.
- **[-command-revision <integer>] Command Revision (privilege: advanced)** Selects the nodes that match this interconnect device command revision.
- **[-hardware-revision <integer>] Hardware Revision (privilege: advanced)** Selects the nodes that match this interconnect device hardware revision.
- **[-port1 <integer>] Port Number 1 (privilege: advanced)** Selects the nodes that match this parameter value.
- **[-port1-port-name <text>] Port Name (privilege: advanced)** Selects the nodes that match this port name.
- **[-port1-gid <text>] Global Identifier (privilege: advanced)** Selects the nodes that match this global identifier value.
- **[-port1-base-lid <text>] Base Local Identifier (privilege: advanced)** Selects the nodes that match this base local identifier value.
- **[-port1-rm-lid <text>] Remote Local Identifier (privilege: advanced)** Selects the nodes that match this remote local identifier value.
- **[-port1-mtu <integer>] Maximum Transmission Unit (privilege: advanced)** Selects the nodes that match this parameter value.
- **[-port1-data-rate <text>] Data Rate (privilege: advanced)** Selects the nodes that match this parameter value.
- **[-port1-link-info <text>] Link Information (privilege: advanced)** Selects the nodes that match this parameter value.

### **[-port1-qsfp-vendor <text>] - QSFP Vendor (privilege: advanced)**

Selects the nodes that match this QSFP (Quad Small Form-factor Pluggable) vendor name.

- **[-port1-qsfp-part-number <text>] QSFP Part Number (privilege: advanced)** Selects the nodes that match this QSFP (Quad Small Form-factor Pluggable) part-number.
- **[-port1-qsfp-type <text>] QSFP Type (privilege: advanced)** Selects the nodes that match this QSFP (Quad Small Form-factor Pluggable) type.
- **[-port1-qsfp-serial-number <text>] QSFP Serial Number (privilege: advanced)** Selects the nodes that match this QSFP (Quad Small Form-factor Pluggable) serial number.
- **[-port2 <integer>] Port Number 2 (privilege: advanced)** Selects the nodes that match this parameter value.
- **[-port2-port-name <text>] Port Name (privilege: advanced)** Selects the nodes that match this port name.
- **[-port2-gid <text>] Global Identifier (privilege: advanced)** Selects the nodes that match this global identifier value.
- **[-port2-base-lid <text>] Base Local Identifier (privilege: advanced)** Selects the nodes that match this base local identifier value.
- **[-port2-rm-lid <text>] Remote Local Identifier (privilege: advanced)** Selects the nodes that match this remote local identifier value.
- **[-port2-mtu <integer>] Maximum Transmission Unit (privilege: advanced)** Selects the nodes that match this parameter value.
- **[-port2-data-rate <text>] Data Rate (privilege: advanced)** Selects the nodes that match this parameter value.
- **[-port2-link-info <text>] Link Information (privilege: advanced)** Selects the nodes that match this parameter value.
- **[-port2-qsfp-vendor <text>] QSFP Vendor (privilege: advanced)** Selects the nodes that match this QSFP (Quad Small Form-factor Pluggable) vendor name.
- **[-port2-qsfp-part-number <text>] QSFP Part Number (privilege: advanced)** Selects the nodes that match this QSFP (Quad Small Form-factor Pluggable) part number.
- **[-port2-qsfp-type <text>] QSFP Type (privilege: advanced)** Selects the nodes that match this QSFP (Quad Small Form-factor Pluggable) type.
- **[-port2-qsfp-serial-number <text>] QSFP Serial Number (privilege: advanced)** Selects the nodes that match this QSFP (Quad Small Form-factor Pluggable) serial number.

## **Examples**

The following example displays status information about the HA interconnect connection on FAS8000 series nodes with two HA interconnect links in the cluster:

```
cluster1::*> system ha interconnect status show
Node: ic-f8040-01
                 Link 0 Status: up
                 Link 1 Status: up
             Is Link 0 Active: true
              Is Link 1 Active: false
            IC RDMA Connection: up
Node: ic-f8040-02
                Link 0 Status: up
                Link 1 Status: up
              Is Link 0 Active: true
              Is Link 1 Active: false
           IC RDMA Connection: up
2 entries were displayed.
```
The following example displays status information about the HA interconnect connection on FAS2500 series nodes with a single HA interconnect link in the cluster:

```
cluster1::*> system ha interconnect status show
Node: ic-f2554-01
                  Link Status: up
           IC RDMA Connection: up
Node: ic-f2554-02
                  Link Status: up
           IC RDMA Connection: up
2 entries were displayed.
```
The following example displays detailed information about the HA interconnect link when parameters like -instance , -node are used with the `system ha interconnect status show ` command

cluster1::\*> system ha interconnect status show -instance -node ic-f8040- 01 Node: ic-f8040-01 Link 0 Status: up Link 1 Status: up Is Link 0 Active: true Is Link 1 Active: false IC RDMA Connection: up Slot: 0 Driver Name: IB Host Adapter i0 (Mellanox ConnectX MT27518 rev. 0) Firmware: 2.11.534 Debug Firmware: no Interconnect Port 0 : Port Name: ib0a GID: fe80:0000:0000:0000:00a0:9800:0030:33ec Base LID: 0x3ec MTU: 4096 Data Rate: 40 Gb/s (4X) QDR Link Information: ACTIVE Interconnect Port 1 : Port Name: ib0b GID: fe80:0000:0000:0000:00a0:9800:0030:33ed Base LID: 0x3ed MTU: 4096 Data Rate: 40 Gb/s (4X) QDR Link Information: ACTIVE

### **Copyright information**

Copyright © 2024 NetApp, Inc. All Rights Reserved. Printed in the U.S. No part of this document covered by copyright may be reproduced in any form or by any means—graphic, electronic, or mechanical, including photocopying, recording, taping, or storage in an electronic retrieval system—without prior written permission of the copyright owner.

Software derived from copyrighted NetApp material is subject to the following license and disclaimer:

THIS SOFTWARE IS PROVIDED BY NETAPP "AS IS" AND WITHOUT ANY EXPRESS OR IMPLIED WARRANTIES, INCLUDING, BUT NOT LIMITED TO, THE IMPLIED WARRANTIES OF MERCHANTABILITY AND FITNESS FOR A PARTICULAR PURPOSE, WHICH ARE HEREBY DISCLAIMED. IN NO EVENT SHALL NETAPP BE LIABLE FOR ANY DIRECT, INDIRECT, INCIDENTAL, SPECIAL, EXEMPLARY, OR CONSEQUENTIAL DAMAGES (INCLUDING, BUT NOT LIMITED TO, PROCUREMENT OF SUBSTITUTE GOODS OR SERVICES; LOSS OF USE, DATA, OR PROFITS; OR BUSINESS INTERRUPTION) HOWEVER CAUSED AND ON ANY THEORY OF LIABILITY, WHETHER IN CONTRACT, STRICT LIABILITY, OR TORT (INCLUDING NEGLIGENCE OR OTHERWISE) ARISING IN ANY WAY OUT OF THE USE OF THIS SOFTWARE, EVEN IF ADVISED OF THE POSSIBILITY OF SUCH DAMAGE.

NetApp reserves the right to change any products described herein at any time, and without notice. NetApp assumes no responsibility or liability arising from the use of products described herein, except as expressly agreed to in writing by NetApp. The use or purchase of this product does not convey a license under any patent rights, trademark rights, or any other intellectual property rights of NetApp.

The product described in this manual may be protected by one or more U.S. patents, foreign patents, or pending applications.

LIMITED RIGHTS LEGEND: Use, duplication, or disclosure by the government is subject to restrictions as set forth in subparagraph (b)(3) of the Rights in Technical Data -Noncommercial Items at DFARS 252.227-7013 (FEB 2014) and FAR 52.227-19 (DEC 2007).

Data contained herein pertains to a commercial product and/or commercial service (as defined in FAR 2.101) and is proprietary to NetApp, Inc. All NetApp technical data and computer software provided under this Agreement is commercial in nature and developed solely at private expense. The U.S. Government has a nonexclusive, non-transferrable, nonsublicensable, worldwide, limited irrevocable license to use the Data only in connection with and in support of the U.S. Government contract under which the Data was delivered. Except as provided herein, the Data may not be used, disclosed, reproduced, modified, performed, or displayed without the prior written approval of NetApp, Inc. United States Government license rights for the Department of Defense are limited to those rights identified in DFARS clause 252.227-7015(b) (FEB 2014).

#### **Trademark information**

NETAPP, the NETAPP logo, and the marks listed at<http://www.netapp.com/TM>are trademarks of NetApp, Inc. Other company and product names may be trademarks of their respective owners.